Государственное образовательное учреждение высшего профессионального образования «Московский государственный институт радиотехники, электроники и автоматики (технический университет)»

> Центр проектирования интегральных схем, устройств наноэлектроники и микросистем

Кафедра физики конденсированного состояния

Системы автоматизированного проектирования

Методические указания по выполнению курсовой работы

1. Общие вопросы

1.1. Курсовая работа является квалификационной работой для определения способности студента к решению конкретных задач и умения работать с литературой. Это самостоятельная работа студента, которая выполняется по индивидуальному заданию.

1.2. Выдает задание и является руководителем работы преподаватель, читающий лекции или ведущий лабораторные занятия.

1.3. В процессе выполнения курсовой работы студент может получать консультации во внеаудиторное время в дни, назначенные руководителем работы.

1.4. В середине срока, отведенного на выполнение курсовой работы, проводится обязательная контрольная консультация, на которой проверяется выполнение студентом графика работы. Студенты, регулярно посещающие обычные консультации, могут быть освобождены от контрольной консультации.

1.5. Курсовая работа состоит из нескольких частей. Задания по курсовой работе приведены в п.4. данного пособия а, варианты заданий – в Приложении 1 (к части 1) и в Приложении 2 (к части 2). По согласованию с преподавателем при желании студента более глубоко освоить методы автоматизированного проектирования задания могут быть назначены из списка заданий повышенной трудности, приведенного в Приложении 3.

1.6. Обязательным условием получения положительной оценки выполненной работы является: 1) оформленная расчетно-пояснительной записка; 2) демонстрация студентом выполнения поставленных задач на стандартной отладочной плате Spartan-3E Starter Kit (описание платы приведено в приложении 4).

2. Содержание и оформление курсовой работы

2.1. Расчетно-пояснительная записка является основным документом курсовой работы и должна содержать исчерпывающий материал о выполнении задания.

Расчетно-пояснительная записка должна включать:

- − Титульный лист (печатается в виде бланка; см. Приложение 5);
- − Номер варианта и полный текст задания.
- − Теоретическую часть, содержащую: анализ задачи, возможные варианты решения, обоснование выбора решения, краткое и четкое описание решения поставленной задачи.
- − Программную часть, включающую листинг кода с поясняющими комментариями, а также коды программ тестирования и их результаты.
- − Иллюстрации и пояснения результатов выполнения задачи. Для иллюстрации результатов выполнения программы рекомендуется включить в пояснительную записку копии экрана с диаграммами, поясняющими ход решения и полученные результаты.
- − Список использованной литературы.
- − Приложения (при необходимости).

2.2. Решение задачи должно быть изложено ясно и подробно, с проведением всех промежуточных выкладок, программных кодов и описаний результатов моделирования и проверки работы спроектированных устройств на макетной плате. В приложения включается вспомогательный материал, который, по мнению автора, необходим для понимания хода решения задачи, но загромождает основной текст работы.

2.3. Общие требования к оформлению работы.

Следует иметь в виду, что оформление курсовой работы серьезно влияет на оценку. Неряшливо оформленная работа оценивается как неудовлетворительная независимо от содержания.

Расчетно-пояснительная записка к курсовой работе оформляется на стандартной белой бумаге формата A4 (210х297 мм); текст размещается на одной стороне каждого листа. Расчетно-пояснительная записка к курсовой работе обязательно должна быть сброшюрована или скреплена степлером. (Допускается также использовать специальные папки для курсовых работ). Текст должен быть напечатан, при этом использование сканированного, ксерокопированного и т.п. текста, формул, не разрешается. Рисунки и графики должны быть выполнены с учетом требований ГОСТ. Все рисунки и графики должны иметь номера и пояснения.

3. Ссылки

3.1. Ссылки в тексте на литературные источники даются в виде указания порядкового номера по списку литературы, заключенного в квадратные скобки. Например: "[4]", "[5-9]" или "[1, 4, 18]".

3.2. Ссылки на формулы указывают порядковым номером формулы в скобках. Например, в формуле (3) …

3.3. Список литературы должен содержать перечень источников, использованных при выполнении работы. Он должен быть оформлен в соответствии с требованиями ГОСТ.

4. Задания

Часть 1.

Используя карты Карно для минимизации функций, язык Verilog и САПР ISE Webpack (http://Xilinx.com, версии 10.x ...12.x) спроектировать, проверить на модели правильность функционирования и реализовать в отладочной плате Spartan-3E Starter Kit логическую схему с тремя или четырьмя входами, реализующую:

4.1. Заданную формулу (см. варианты заданий).

4.2. Двоичную функцию, заданную таблицей истинности (см. варианты заданий).

4.3. Проверить правильность составленного описания логических схем пп.4.1 и 4.2. используя языковые конструкции *if-else* и *case*.

Часть 2.

Используя элементы управления (кнопки, переключатели и световые индикаторы) отладочной платы Spartan-3E Starter Kit в САПР ISE Webpack (http://Xilinx.com, версии 10.x …12.x) cпроектировать, проверить на модели правильность функционирования и реализовать в отладочной плате:

4.4.1. Восьмиразрядное арифметико-логическое устройство с заданной системой команд (системы команд см. в вариантах заданий)

4.4.2. Схему управляемого восьмиразрядного двоичного счетчика (варианты управления работой счетчика см. в вариантах заданий).

5. Приложения:

5.1. Варианты заданий к части 1. (типовые темы курсовых работ).

5.2. Варианты заданий к части 2. (типовые темы курсовых работ).

5.3. Варианты заданий повышенной трудности.

5.4. Описание отладочной платы Spartan-3E Starter Kit.

5.5. Пример оформления титульного листа расчетно-пояснительной записки.

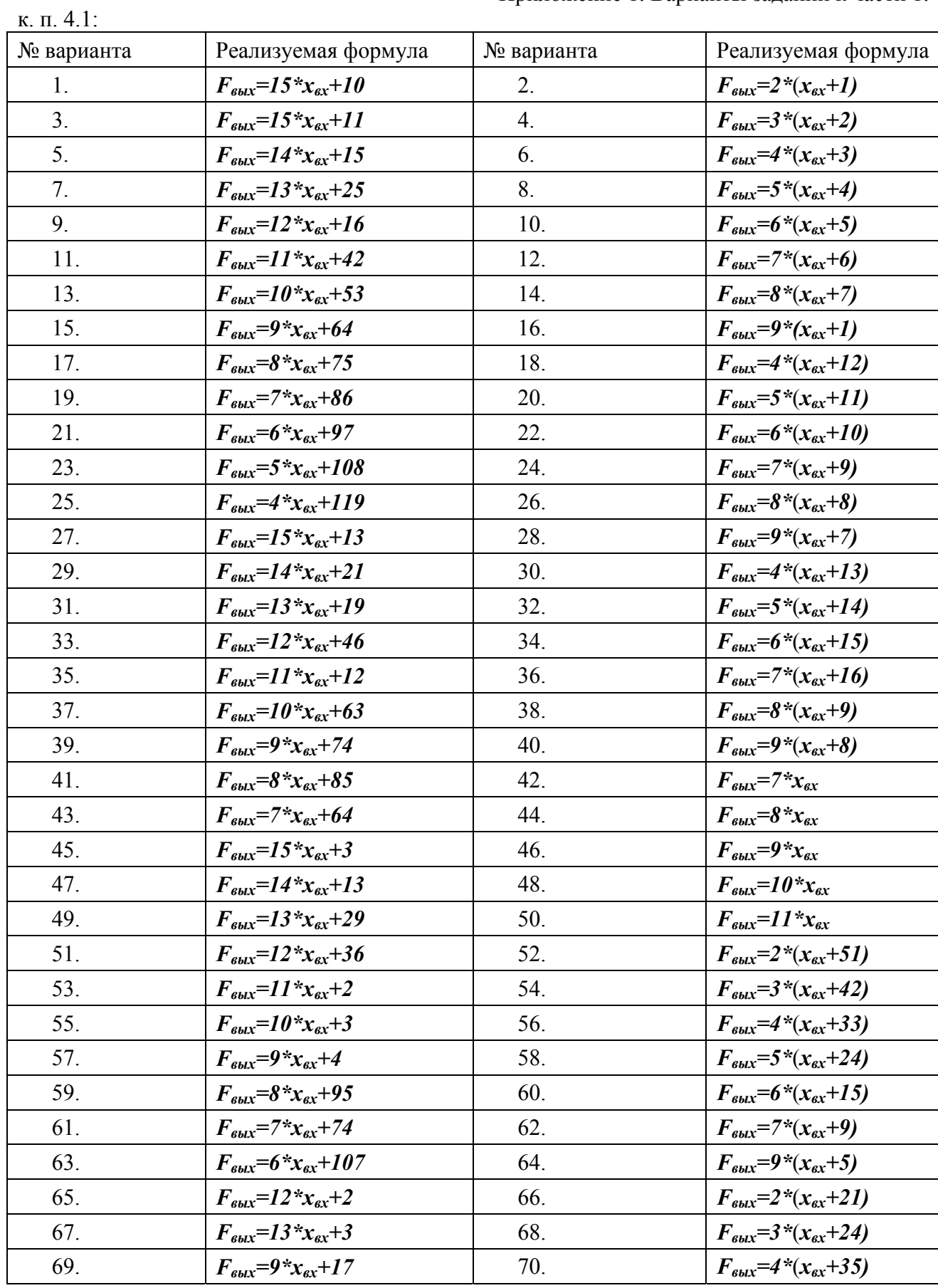

# Приложение 1. Варианты заданий к части 1.

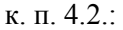

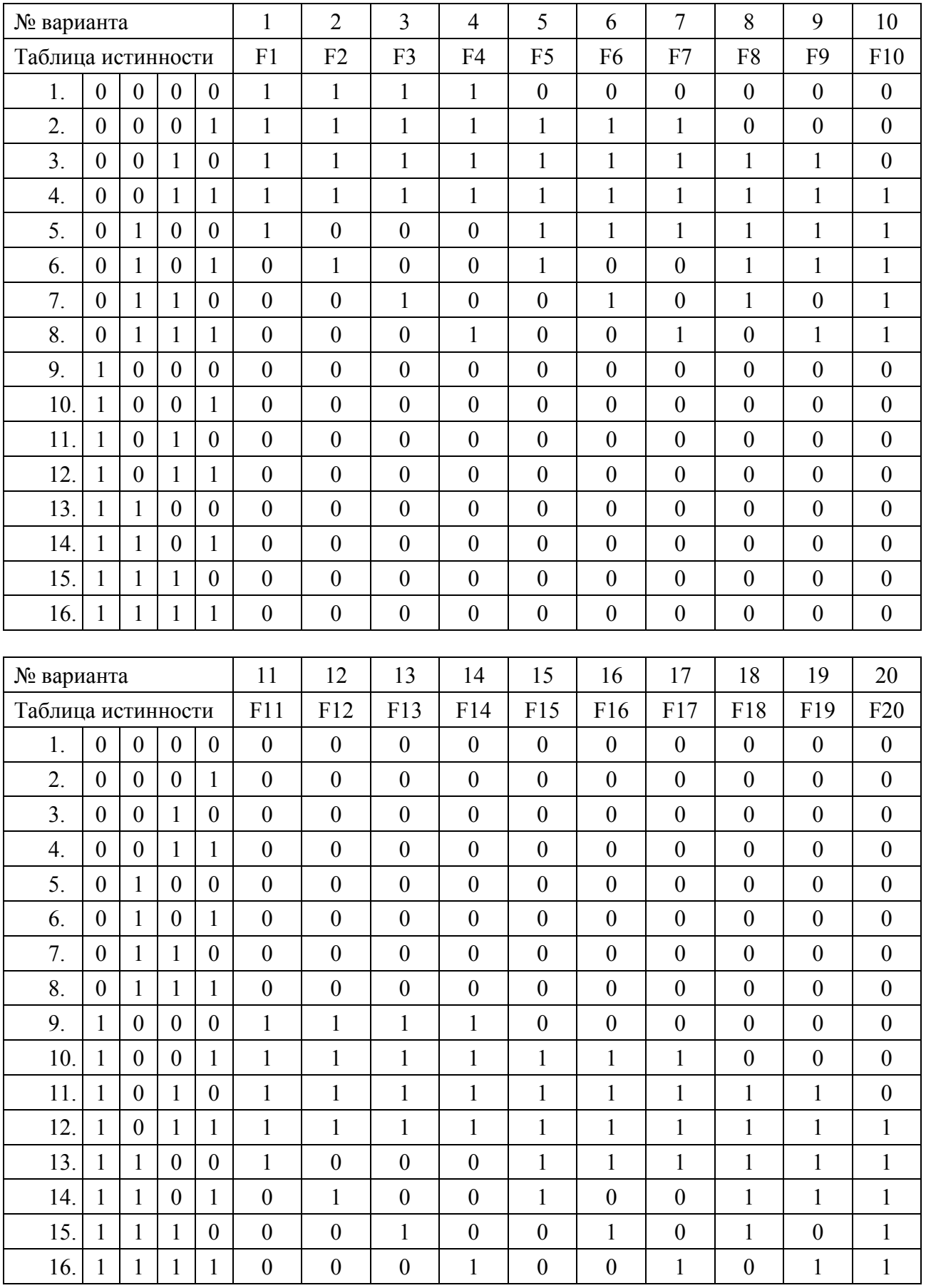

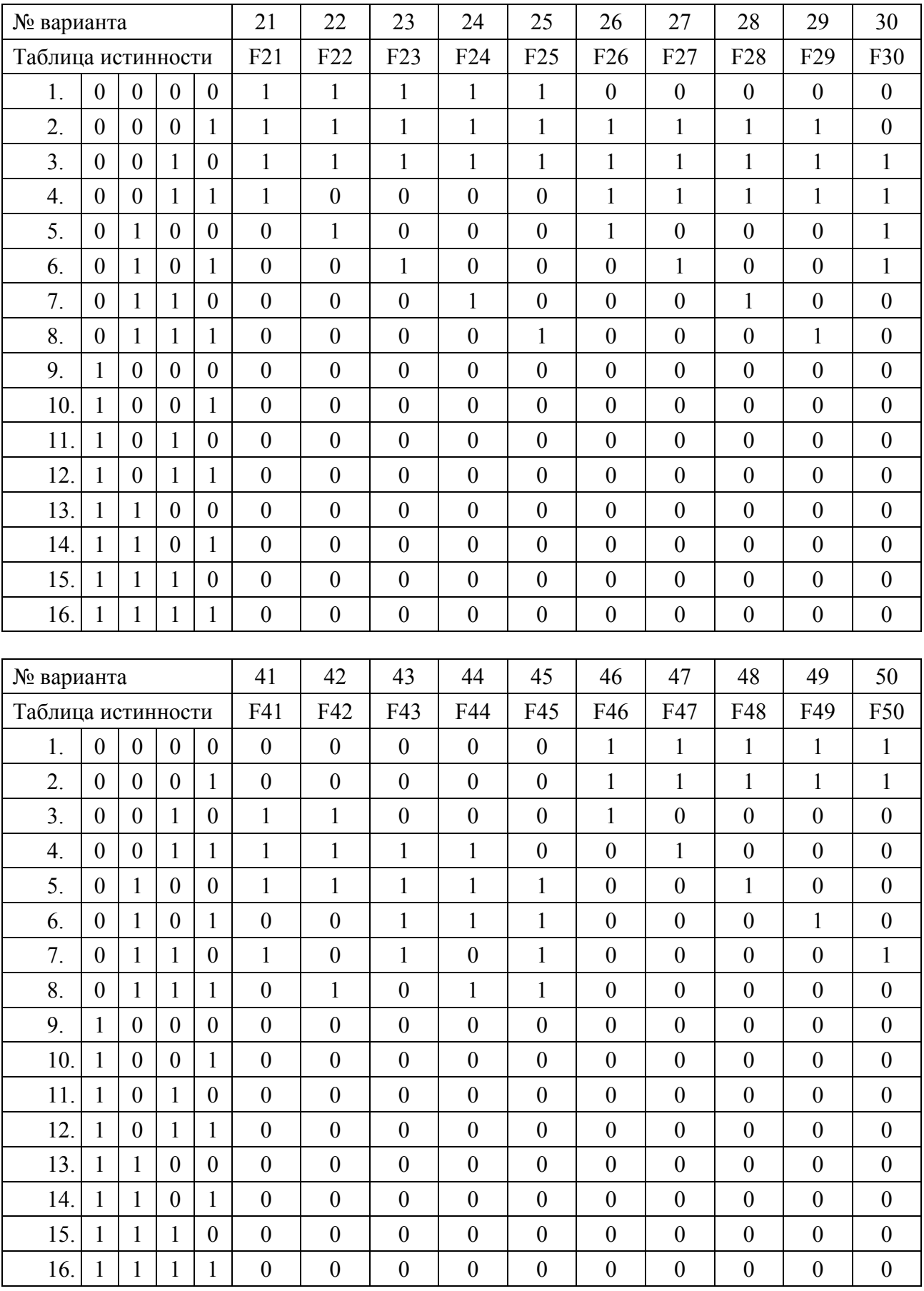

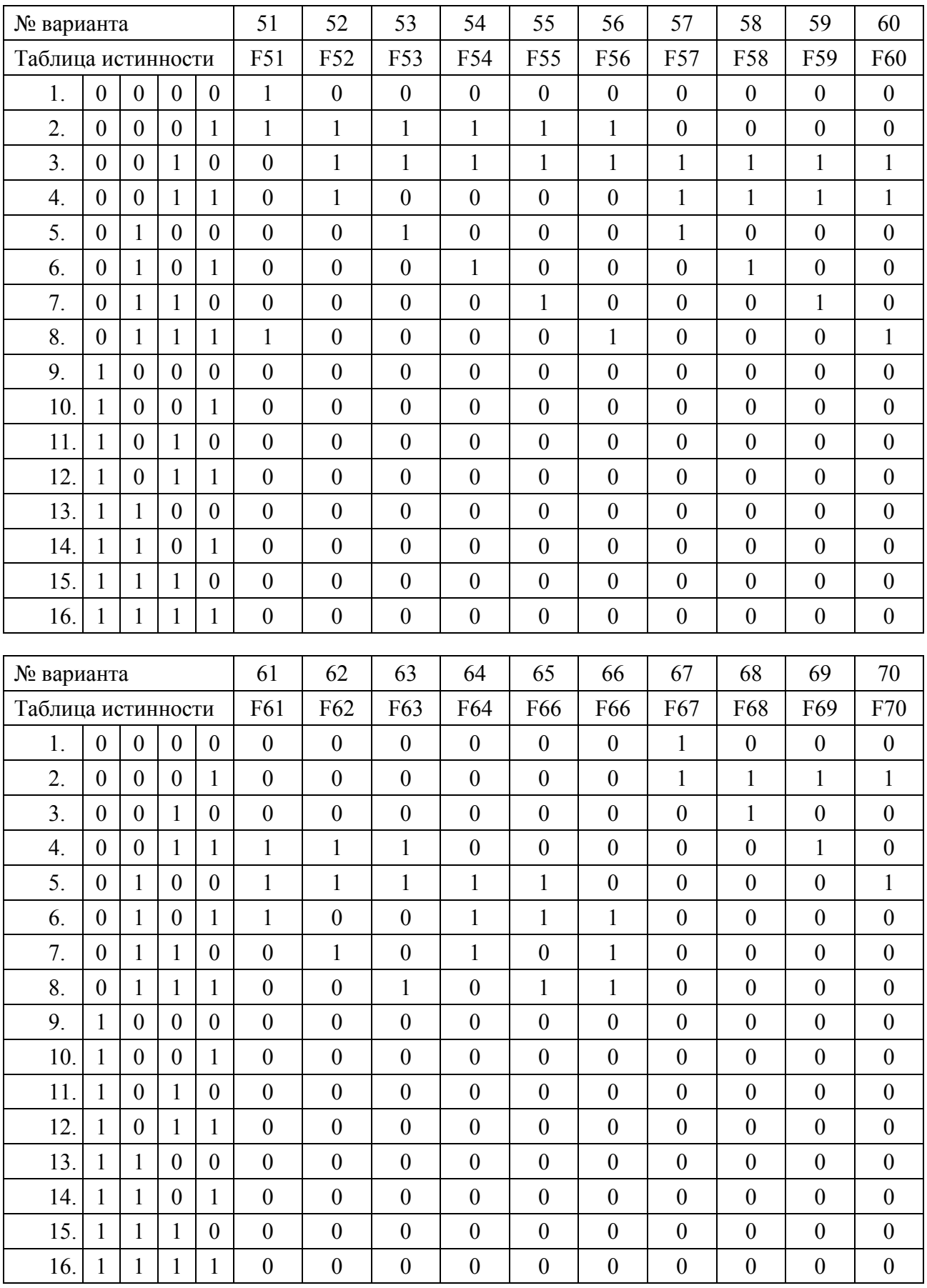

Приложение 2. Варианты заданий к части 2. (в разработке)

### Приложение 3. Варианты заданий повышенной сложности

### **Курсовые работы по проектированию цифровых устройств на Verilog**

#### **(варианты повышенной сложности, выполняются по согласованию с преподавателем)**

- 1. Формирователь видеосигналов стандарта VGA
- 2. Видеоконтроллер с поддержкой текстового режима
- 3. Ускоритель двумерной графики
- 4. Автомат управления текстовым LCD
- 5. Приемник пакетов Ethernet
- 6. Передатчик пакетов Ethernet по протоколу UDP
- 7. Контроллер RS-232
- 8. Программируемый таймер
- 9. Арифметико-логическое устройство
- 10. Программируемая линия задержки
- 11. Формирователь импульсов с программируемым гистерезисом
- 12. Схема подавления дребезга при работе с механическими переключателями
- 13. Измеритель частоты методом счета импульсов
- 14. Измеритель частоты методом измерения периода
- 15. Контроллер широтно-импульсной модуляции
- 16. Схема управления трехфазным двигателем
- 17. Контроллер датчика температуры с последовательным интерфейсом
- 18. Вычислительный модуль с архитектурой SIMD
- 19. Конвейеризованное вычислительное устройство
- 20. КИХ-фильтр с постоянными коэффициентами
- 21. Формирователь периодических сигналов
- 22. Устройство микширования аудиосигналов
- 23. Спектроанализатор на основе IP-ядра БПФ
- 24. Вычислитель тригонометрических функций на основе IP-ядра CORDIC
- 25. АЛУ для чисел в формате с плавающей точкой на основе IP-ядра FPU
- 26. Контроллер для управления шаговым двигателем
- 27. Устройство обеспечения плавного запуска мощной нагрузки
- 28. Цифровой приемник прямого усиления
- 29. Контроллер динамической подсветки для ЖК телевизора
- 30. Устройство аппаратного масштабирования одномерной текстуры

#### Приложение 4. **Описание отладочной платы Spartan-3E Starter kit**

Отладочная плата Spartan-3E Starter kit входит в состав базового набора инструментов для освоения разработки цифровых систем на базе ПЛИС. Внешний вид платы показан на рис. 1.

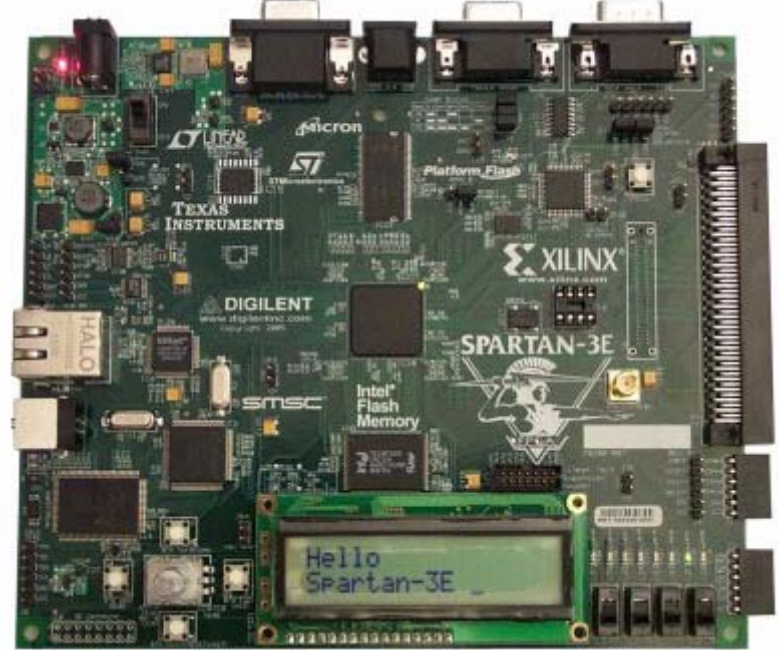

Рис. 1. Внешний вид платы

Плата комплектуется ПЛИС Spartan-3E 500 (XC3S500E-FT320-4) и имеет дополнительно следующие устройства:

- флеш-ПЗУ для хранения конфигурации ПЛИС;
- флеш-ПЗУ для хранения пользовательских данных объемом 16 Мбайт;
- последовательное флеш-ПЗУ с интерфейсом SPI объемом 16 Мбит;
- микросхему ОЗУ DDR объемом 64 Мбайт;
- АЦ $\Pi$ ;
- ЦАП;
- формирователь сигналов Ethernet;
- разъем VGA;
- преобразователи сигналов и разъемы интерфейсов RS-232 (2 шт.);
- разъем PS/2;
- жидкокристаллический знакосинтезирующий дисплей;
- набор кнопок, переключателей и светодиодов;
- дополнительные разъемы для подключения цифровых сигналов;

- встроенный в плату программатор с интерфейсом USB, поддерживаемый непосредственно САПР ISE.

Наличие встроенного программатора позволяет использовать плату без дополнительных устройств при освоении проектирования цифровых систем на базе ПЛИС. Единственным требованием к аппаратной платформе является наличие свободного порта USB.

Далее приводятся краткие сведения о работе основных периферийных устройств.

#### **Интерфейс жидкокристаллического индикатора (LCD)**

Плата содержит жидкокристаллический индикатор, позволяющий выводить символьную информацию  $16x^2$  символа. Индикатор имеет четырехбитный интерфейс и подключается к ПЛИС, как показано на рис.2

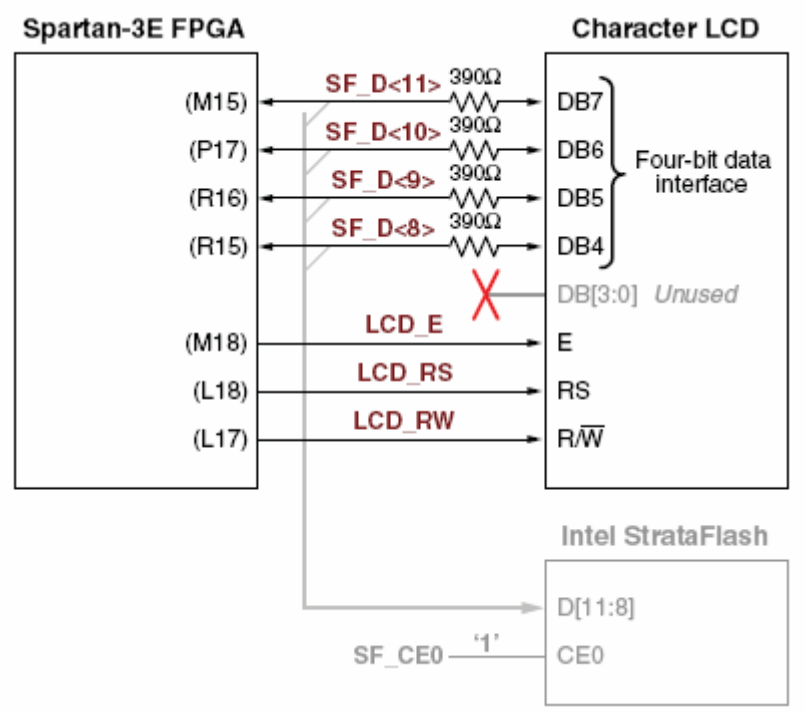

Рис.2. Подключение LCD к ПЛИС.

Названия и описания сигналов управления приведены в таблице 1.

Таблица 1

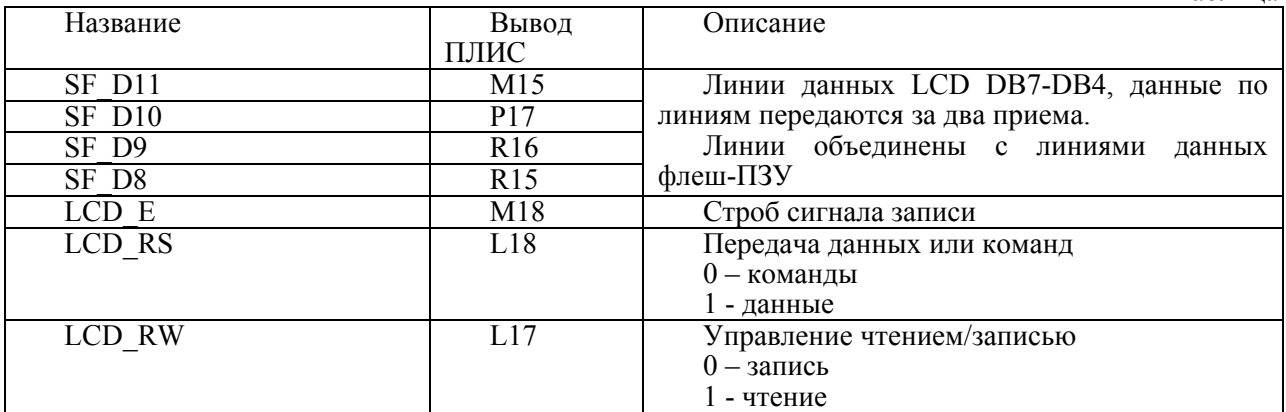

Временная диаграмма записи в LCD показаны на рис.3.

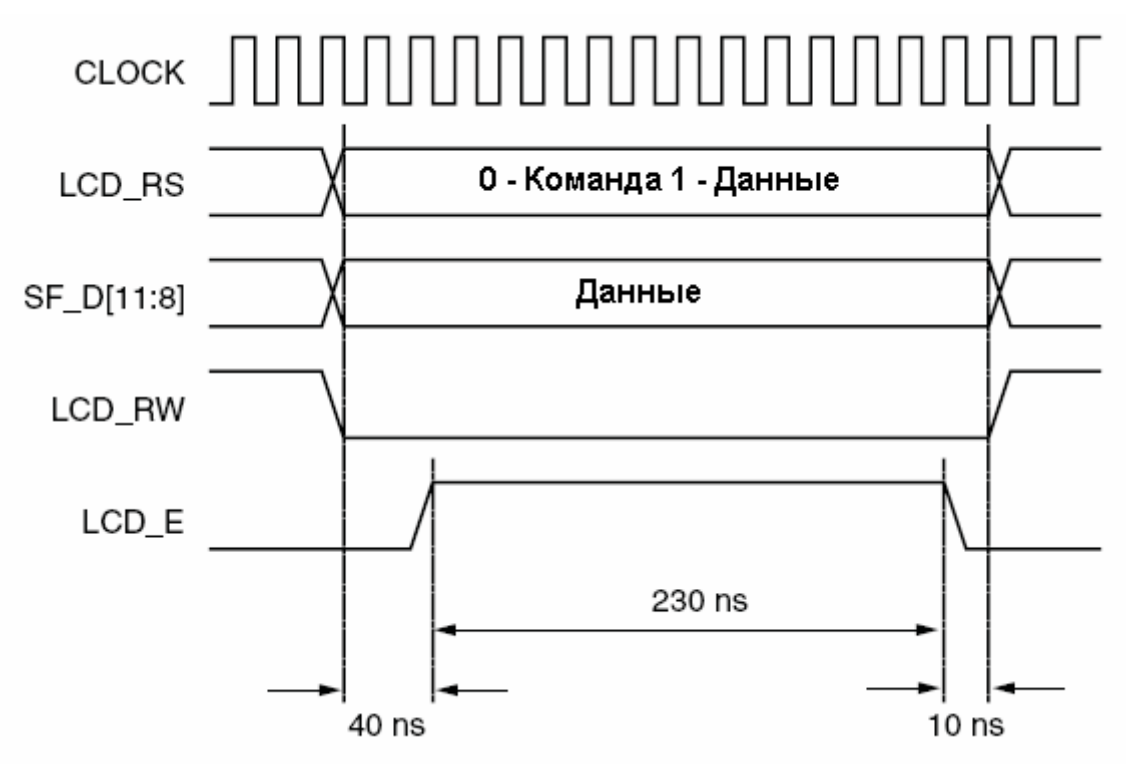

Рис.3. Временная диаграмма записи в LCD.

На рис.3 показано, что для записи команды или данных в LCD следует установить сигнал LCD RW в 0, LCD-RS в 0 или 1 (в соответствии с тем, записывается команда или данные), и выставить правильные данные на линии SF D. После задержки в 40 нс (например, не менее двух тактов генератора 50 МГц) следует подать на линию LCD  $\overline{E}$  строб записи длительностью не менее 230 нс. До подачи строба сигналы LCD\_RS, LCD\_WR и SF\_D могут подаваться в любом порядке.

Поскольку интерфейс содержит только 4 линии данных при требуемых 8, обмен с LCD происходит в 2 этапа. Сначала по шине передаются старшие 4 бита, затем, с интервалом не менее  $\hat{1}$  мкс, младшие 4 (SF D3 – SF D0).

#### **Порядок инициализации LCD**

После включения питания платы LCD необходимо инициализировать по алгоритму, представленному ниже.

1. После включения пауза до начала обмена должна составлять не менее 15 мс (750 тыс. тактов на частоте 50 МГц ), что соответствует инициализации контроллера LCD.

2. Записать в LCD 3, длительность строба должна составлять не менее 12 тактов. Подождать не менее 4,1 мкс.

3. Записать в LCD 3, длительность строба должна составлять не менее 12 тактов. Подождать не менее 100 мкс

4. Записать в LCD 3, длительность строба должна составлять не менее 12 тактов. Подождать не менее 40 мкс

5. Записать в LCD 2, длительность строба должна составлять не менее 12 тактов. Подождать не менее 40 мкс

#### **Конфигурирование LCD**

Контроллер LCD совместим с контроллерами ks066, HD44780, SED1278. Для обеспечения правильного вывода символов необходимо подать серию команд конфигурирования LCD.

- 1. Записать команду 0x28 (команда Function Set).
- 2. Записать команду 0x06 (команда Entry Mode Set).
- 3. Записать команду 0x0C (команда Display On/Off).
- 4. Записать команду 0x01 (команда Clear Display).

После этого можно записывать символы в LCD, которые будут отображаться начиная с левой позиции первой строки. Посылка команды 0x03 приведет к установке курсора в начальную позицию.

#### **Интерфейс RS-232**

Плата имеет два разъема DB-9, на которые выведены линии интерфейса RS-232. Разъемы могут быть использованы как для подключения с PC, так и для подключения внешнего оборудования.

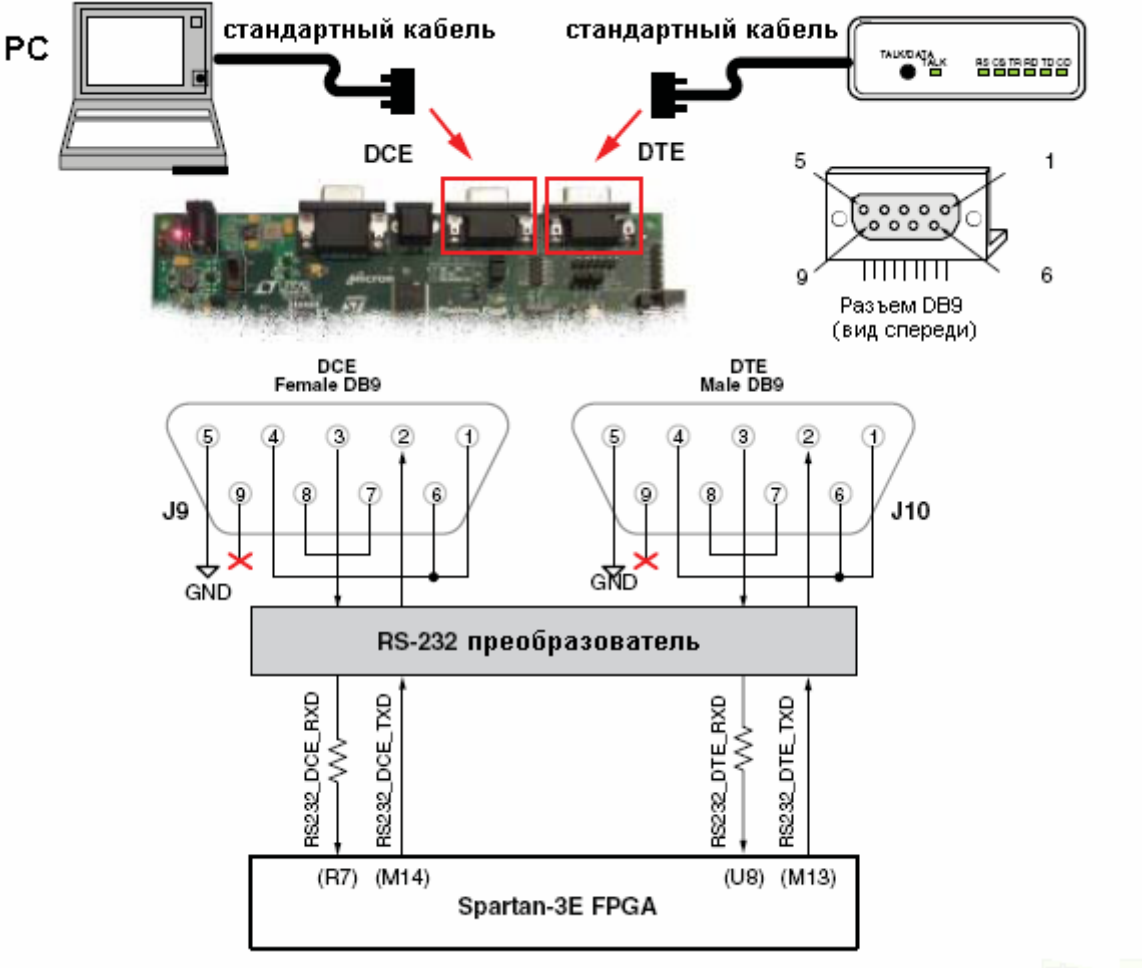

Рис. 4. Подключение устройств и ПЛИС к RS-232.

#### **Интерфейс PS/2**

Плата оборудована разъемом PS/2, который предназначен для подключения клавиатуры или мыши.

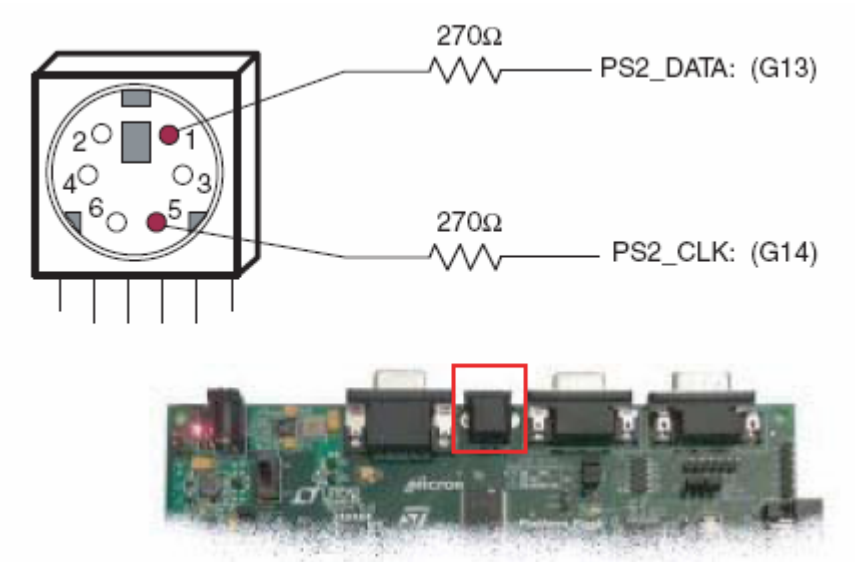

Рис.5. Расположение разъема PS/2 и подключение его к выводам ПЛИС.

Временные диаграммы обмена по PS/2 показаны на рис.6.

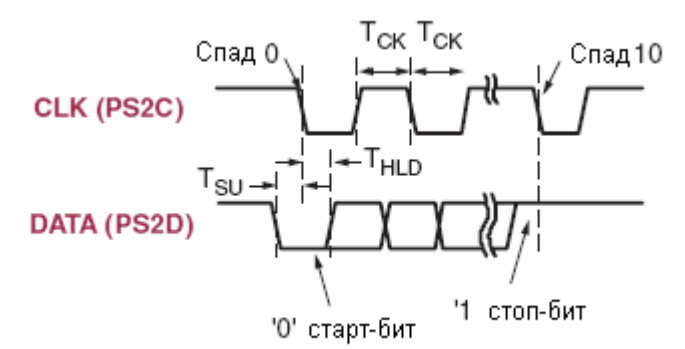

Рис.6. Временные диаграммы обмена по PS/2.

Требования к временным интервалам, показанным на рис.6, приведены в табл.2.

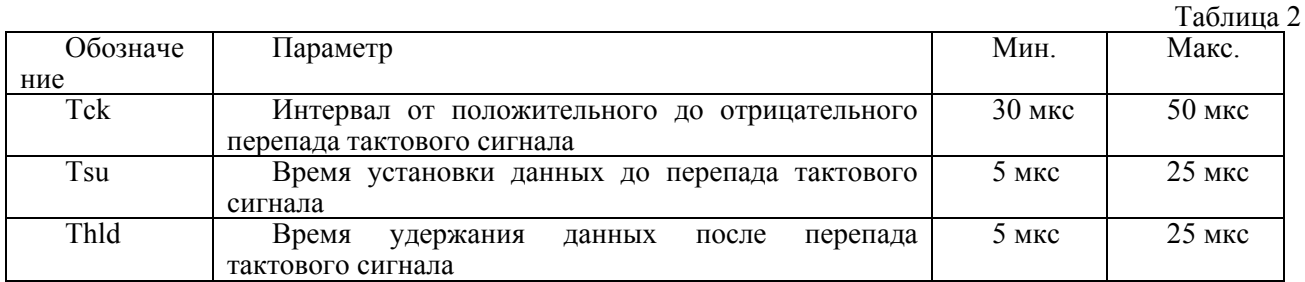

При нажатии клавиш клавиатура посылает т.н. скан-код клавиши – ее абсолютный номер, не зависящий от выбранной раскладки, нажатия клавиш Shift, Alt, Ctrl и установленных режимов Caps Lock, Num Lock и т.п. Распознавание всех этих режимов должна выполнять программа, заменяющая скан-код клавиши на ASCII-код введенного символа. Скан-коды стандартной клавиатуры показаны на рис.7.

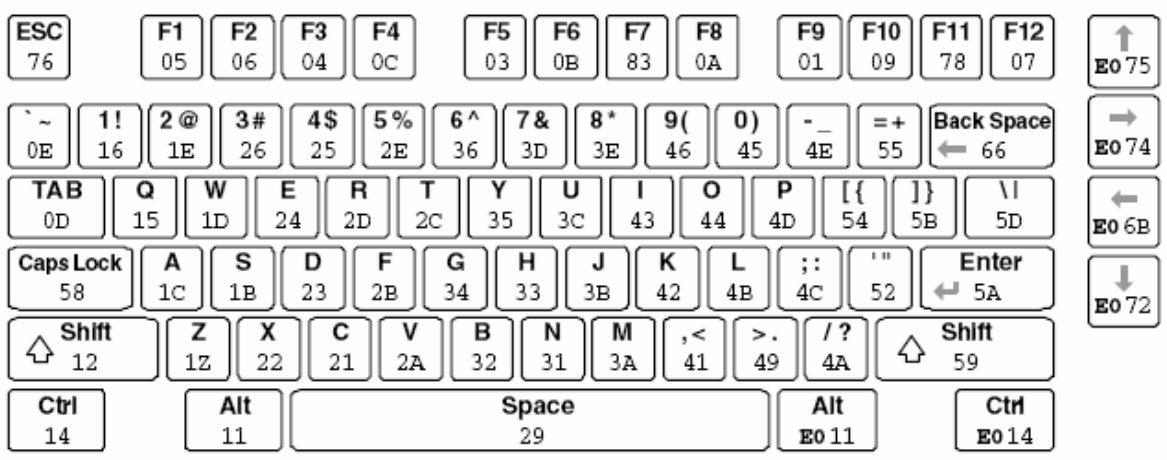

Рис.7 Скан-коды стандартной клавиатуры.

Показанные на рис.7 коды посылаются при нажатии клавиш. При отпускании посылается код 0xF0, за которым следует скан-код отпускаемой клавиши.

#### **Цифро-аналоговый преобразователь (DAC)**

Для формирования аналоговых сигналов плата оборудована четырехканальным цифроаналоговым преобразователем (Digital-to-Analog Converter, DAC). Схема размещения на плате показана на рис. 8.

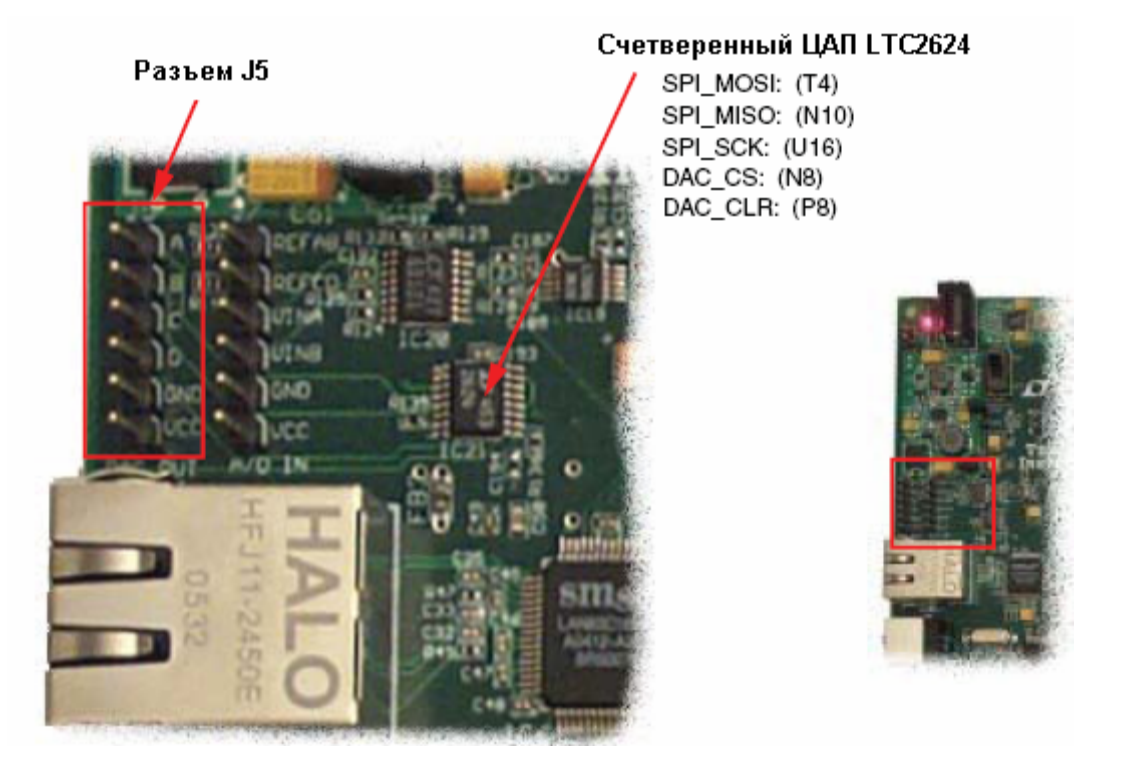

Рис.8. Расположение цифро-аналогового преобразователя

Порядок подключения преобразователя к ПЛИС показан на рис. 9. Устройство подключается с помощью интерфейса SPI, и разделяет основные линии с некоторыми другими периферийными устройствами. Выбор устройства, с которым происходит обмен, определяется низким уровнем сигнала (логическим нулем) на входе CS (Chip Select, выбор кристалла) соответствующего устройства. Каждое периферийное устройство, подключенное к магистрали SPI, имеет собственный

вход CS. При работе с любым из устройств, подключенных к SPI, необходимо обязательно деактивировать все остальные устройства, подав на их входы CS сигнал логической единицы.

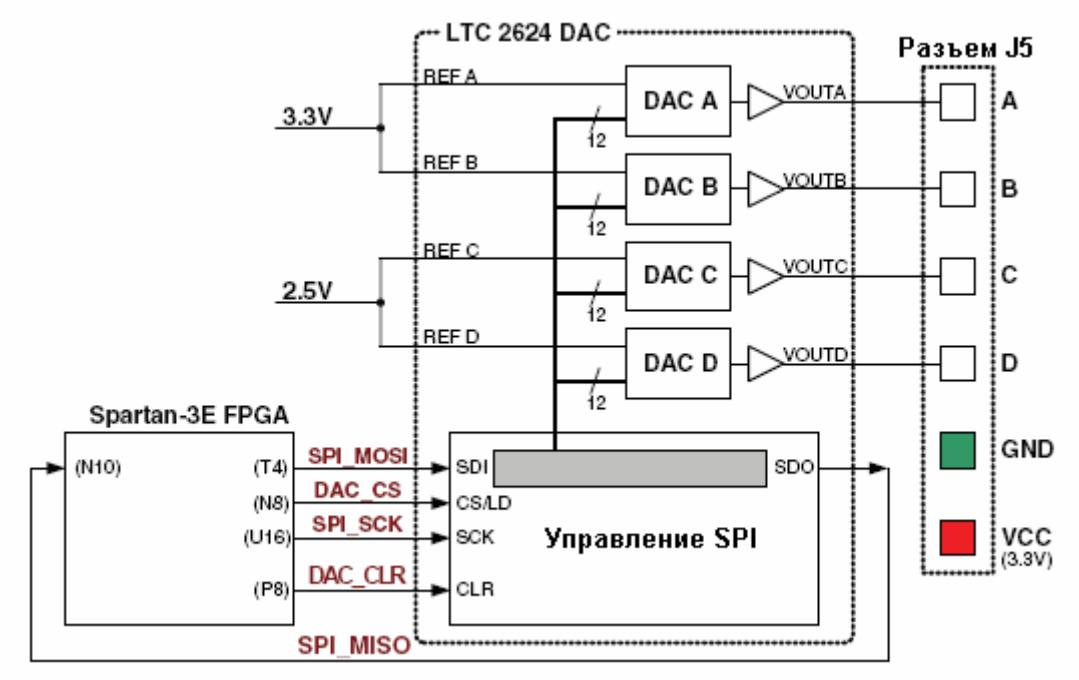

Рис. 9. Подключение цифро-аналогового преобразователя

Временные диаграммы обмена с DAC показаны на рис. 10. На нем видно, что передача данных происходит по фронту тактового сигнала (SPI\_SCK), при этом сигнал SPI\_MOSI, соответствует данным, передаваемым из ПЛИС в устройство. Аббревиатура MOSI расшифровывается как Master Out, Slave In (выход ведущего устройства, вход ведомого). В данном случае ведущим устройством является ПЛИС, которая должна формировать тактовый сигнал. На входе ПЛИС SPI\_MISO (Master In, Slave Out) появляются ранее поданные в преобразователь данные.

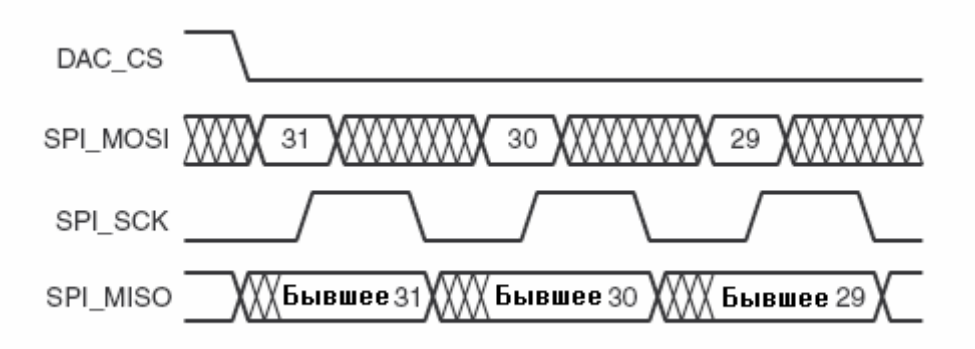

Рис. 10. Временные диаграммы обмена данными по интерфейсу SPI

Ввод аналогового напряжения осуществляется с помощь сдвоенного аналого-цифрового преобразователя (Analog-to-Digital Converter, ADC), на входе которого имеются усилители с регулируемым коэффициентом усиления (выполненные на отдельной микросхеме). Размещение этих устройств на плате показано на рис. 11.

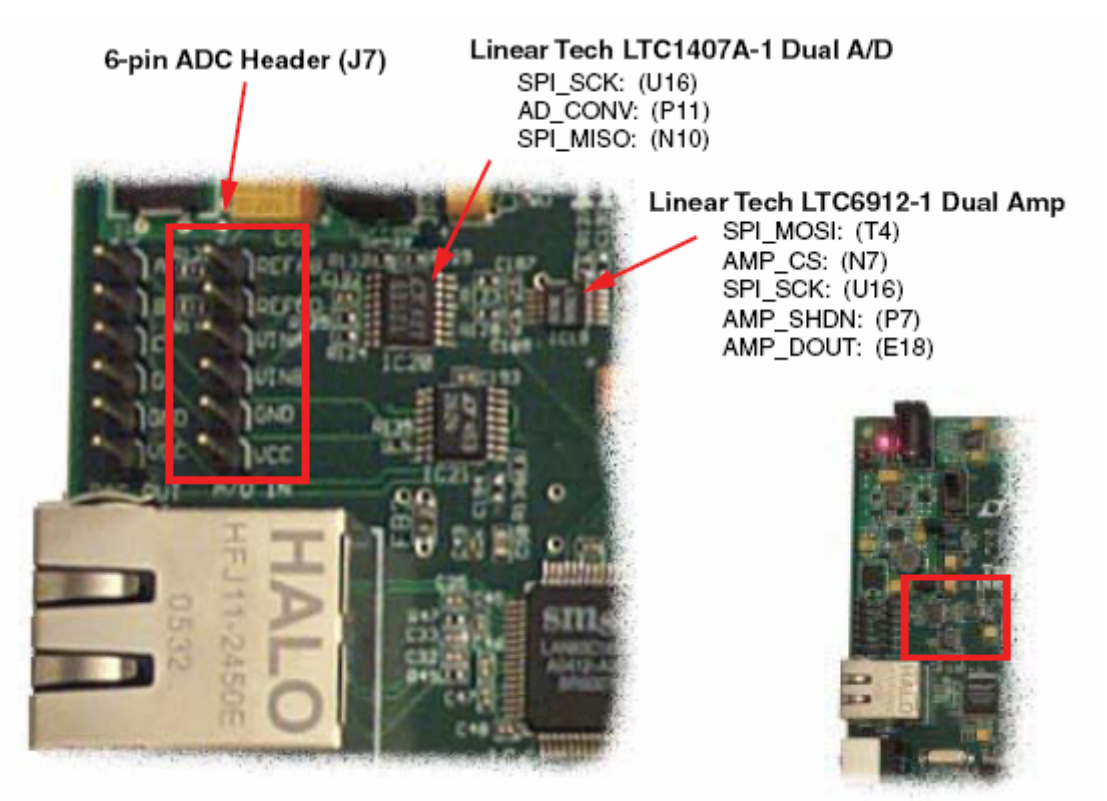

Рис. 11. Расположение аналого-цифрового преобразователя

Порядок подключения упомянутых устройств к ПЛИС показан на рис. 12.

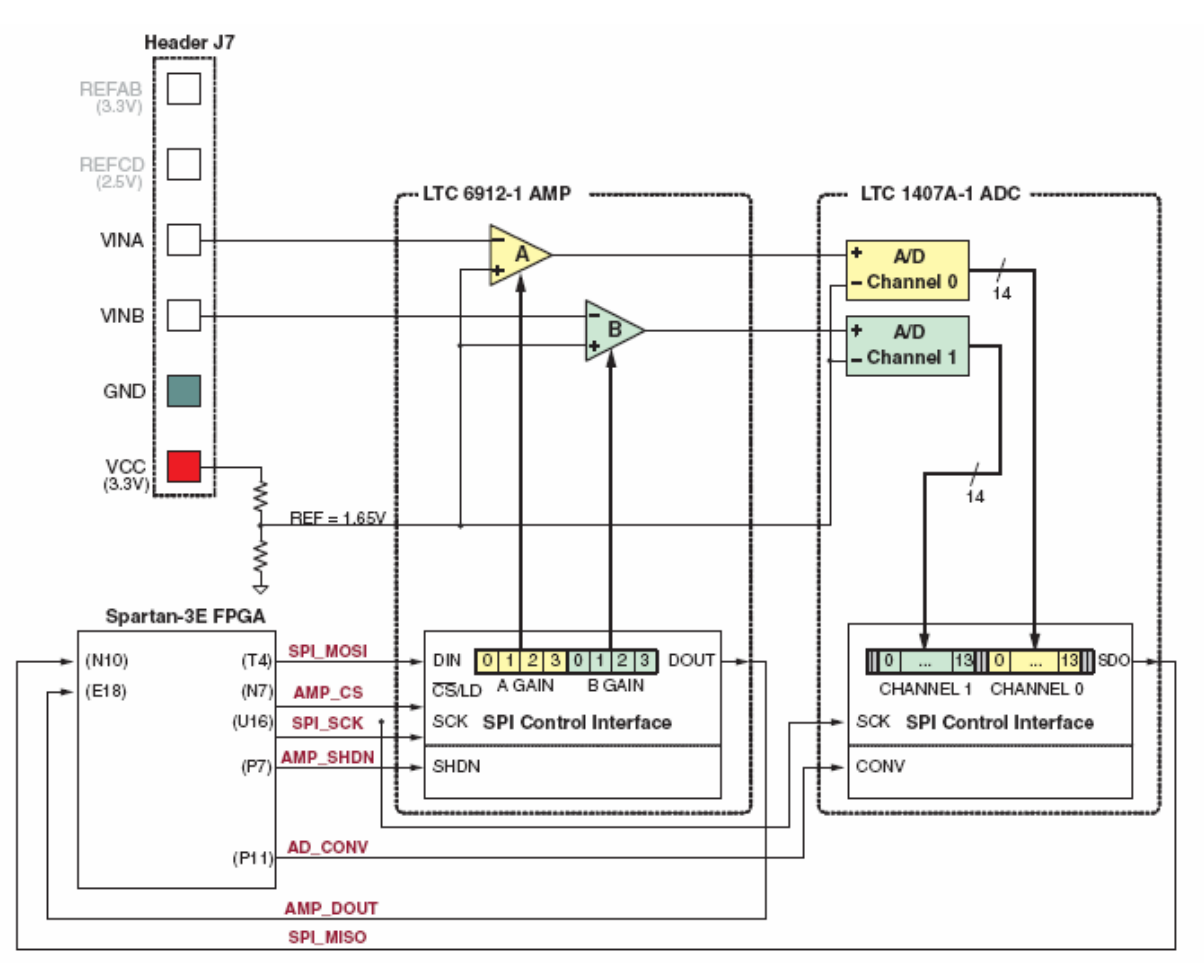

Рис. 12. Схема подключения аналого-цифрового преобразователя

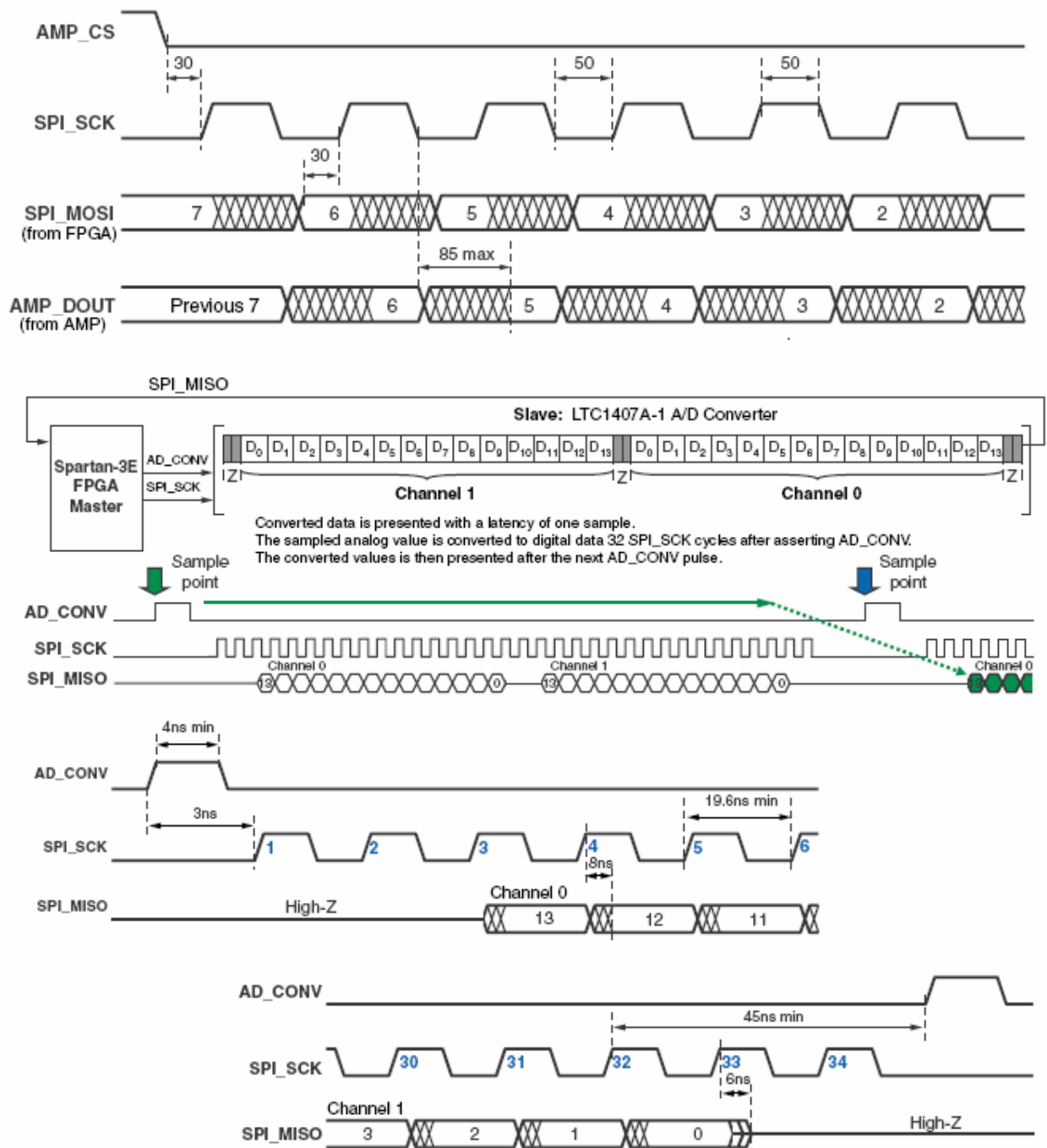

Временные диаграммы обмена с АЦП и регулируемыми усилителями показаны на рис. 13.

Более подробная информация о периферийных устройствах доступна в официальном руководстве «Spartan-3E Starter Kit Board User Guide» (ug230.pdf)

The A/D converter sets its SDO output line to high impedance after 33 SPI\_SCK clock cycles

Рис. 13. Временные диаграммы обмена данными по интерфейсу SPI

Приложение 5. Пример оформления листа курсовой работы

# МОСКОВСКИЙ ГОСУДАРСТВЕННЫЙ ИНСТИТУТ РАДИОТЕХНИКИ, ЭЛЕКТРОНИКИ И АВТОМАТИКИ (ТЕХНИЧЕСКИЙ УНИВЕРСИТЕТ)

Факультет электроники

Кафедра ФКС, Центр проектирования интегральных схем, устройств наноэлектроники и микросистем.

## КУРСОВАЯ РАБОТА

по дисциплине «Системы автоматизированного проетирования»

Вариант \_\_

Исполнитель: Сергеев Сергей Сергеевич, подпись

Группа ЭН-1-08, шифр ЭМ-00000

Руководитель работы доцент Певцов Е.Ф.

Оценка:

Подпись преподавателя:

Дата:

М О С К В А – 2010